# ahah CISCO.

# Using PfR in Redundant VPN Networks

Benefits of using Performance Routing (PfR): PfR enables intelligent traffic management that can dynamically route around soft errors in the Enterprise WAN or Internet. PfR also enhances routing to select the best path based on user defined policy. PfR policy can be used to minimize cost, efficiently distribute traffic load, and select the optimum performing path for applications. PfR makes adaptive routing adjustments based on following advanced criteria: Response time, packet loss, jitter, mean opinion score (MOS), availability, traffic load, and cost (\$) policies. In summary, PfR makes Redundant VPN networks in Enterprise highly available by detection of problems in the network, faster router convergence, and of effective usage of redundant paths by using policy based routing.

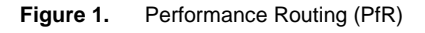

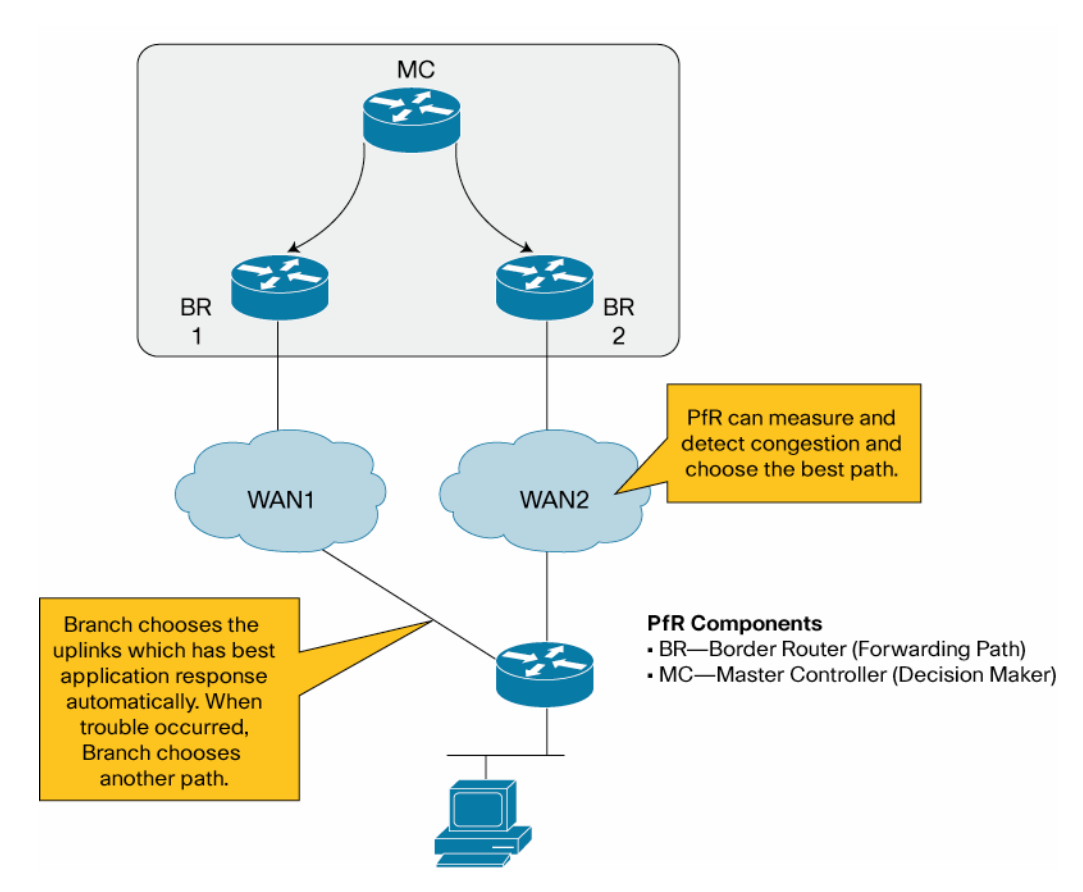

**Objective:** This document is solution deployment guide for the High Available Redundant VPN networks using the PfR technology.

Following three common solution test cases are covered in this document:

Most of the traffic is routed via MPLS private WAN path. When there is an overflow or error condition in the MPLS path, traffic will be routed to the Public WAN path. Also traffic will be routed based on PfR Traffic class.

#### **1. Route traffic during Blackout and Brownout conditions in the MPLS network:**

Failover from MPLS VPN network path to public L3 VPN network path using PFR to address the blackout and brownout conditions in the MPLS network. PfR should pass traffic through Public WAN when high level traffic loss (>= 20%) is detected in private WAN. When loss is recovered in the MPLS path, traffic should be re-routed through MPLS path

- When there is brownout (high loss and/or extreme delays) or blackout (total loss of data packets) in the MPLS network path, move all traffic to the public WAN
- Use PfR based on network prefix without using the traffic class
- If utilization in MPLS link reaches 80%, route the excess traffic via Public WAN
- Utilization and errors recover in MPLS path, all traffic switches back to the MPLS path

#### **2. Route traffic based on traffic load, response time, and jitter:**

Use performance policy for critical applications including voice and use load policy for data distribution using PfR to fully utilize over used and under used links.

- If Utilization in MPLS link reaches 80 %, route excess data traffic via Public WAN.
- Route voice traffic to the Public WAN instead of using the MPLS network, if there is increase in delay or latency or jitter of data packets in the MPLS path.
- Route all traffic back to MPLS path when utilization and errors recover in the MPLS path.

#### **3. Select optimum performing path for applications:**

Use PfR traffic class based routing

- Use PfR traffic class based routing to route voice and video traffic over MPLS and route data traffic over the public WAN
- If moderate level traffic loss is noticed in MPLS path (>=5%), all traffic is routed to the Public WAN
- When traffic loss error is recovered in the MPLS path, traffic flows according to the PfR traffic class configuration.

# **Table of Contents**

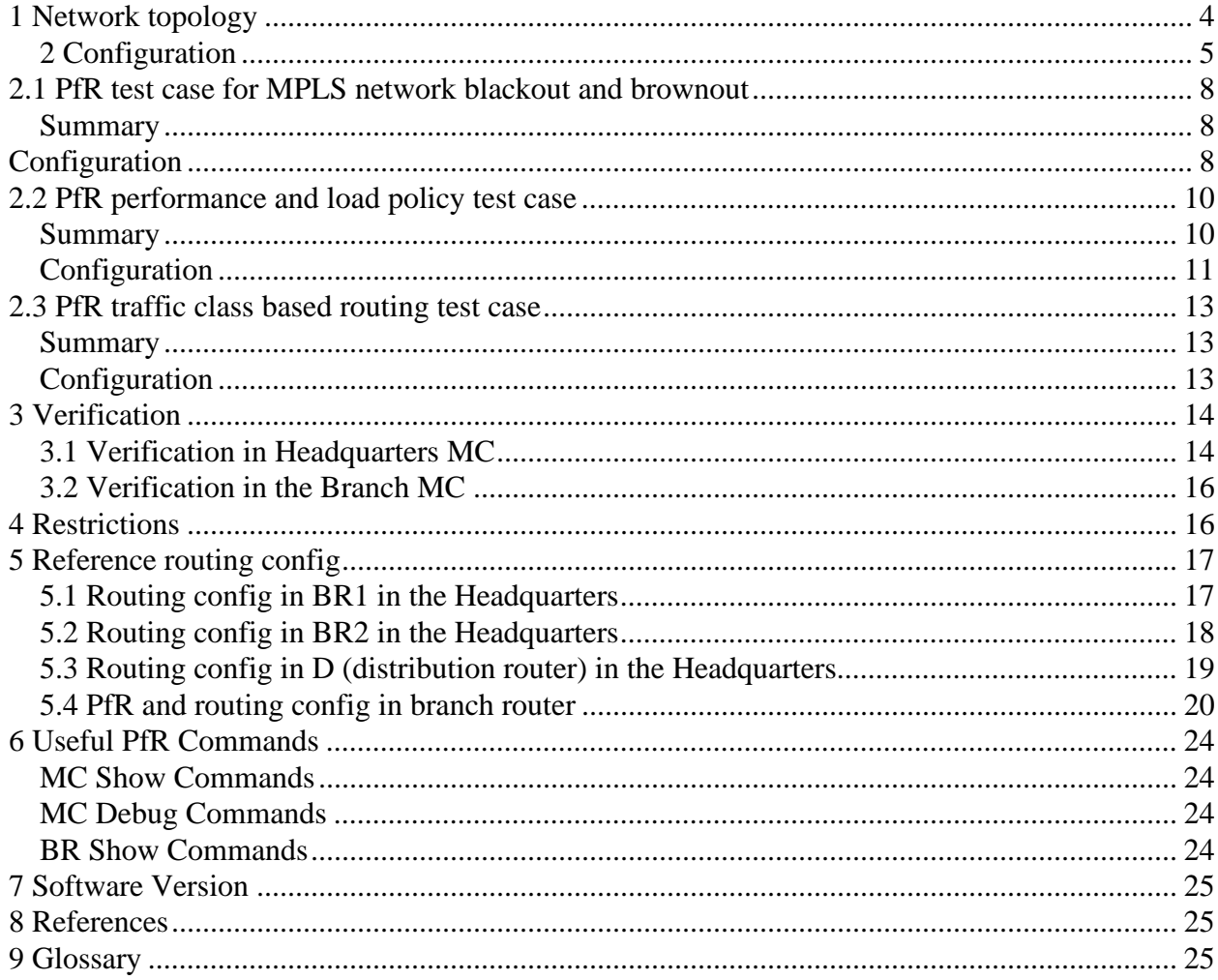

# <span id="page-3-0"></span>**1 Network topology**

Following outlines the solution test setup topology used for testing PfR in redundant VPN networks:

- **Routing protocols used:** Redundant VPN networks between Branch A and Headquarters contain MPLS private network as the primary routing path and ISP network with DMVPN encryption as the secondary routing path. PfR does not have any dependency on encryption method used. GET VPN encryption is used on the MPLS network path in the solution test setup. But solution also works if GET VPN encryption is not used on the primary VPN. Customer and service provider equipments connected to the MPLS private network use BGP routing protocol. Customer and service provider equipments connected to ISP network use EIGRP routing protocol.
- **VPN network details:** Following lists the details of the redundant VPN networks:
	- 1. GETVPN encryption/decryption is done at edge router CE devices in the MPLS network. PfR MC/BR router in Branch Office A and BR2 router in the Headquarters will do the GET VPN encryption and decryption.
	- 2. DMVPN encryption/decryption is done at the MC/BR router in Branch Office A and BR1 router in Headquarters.

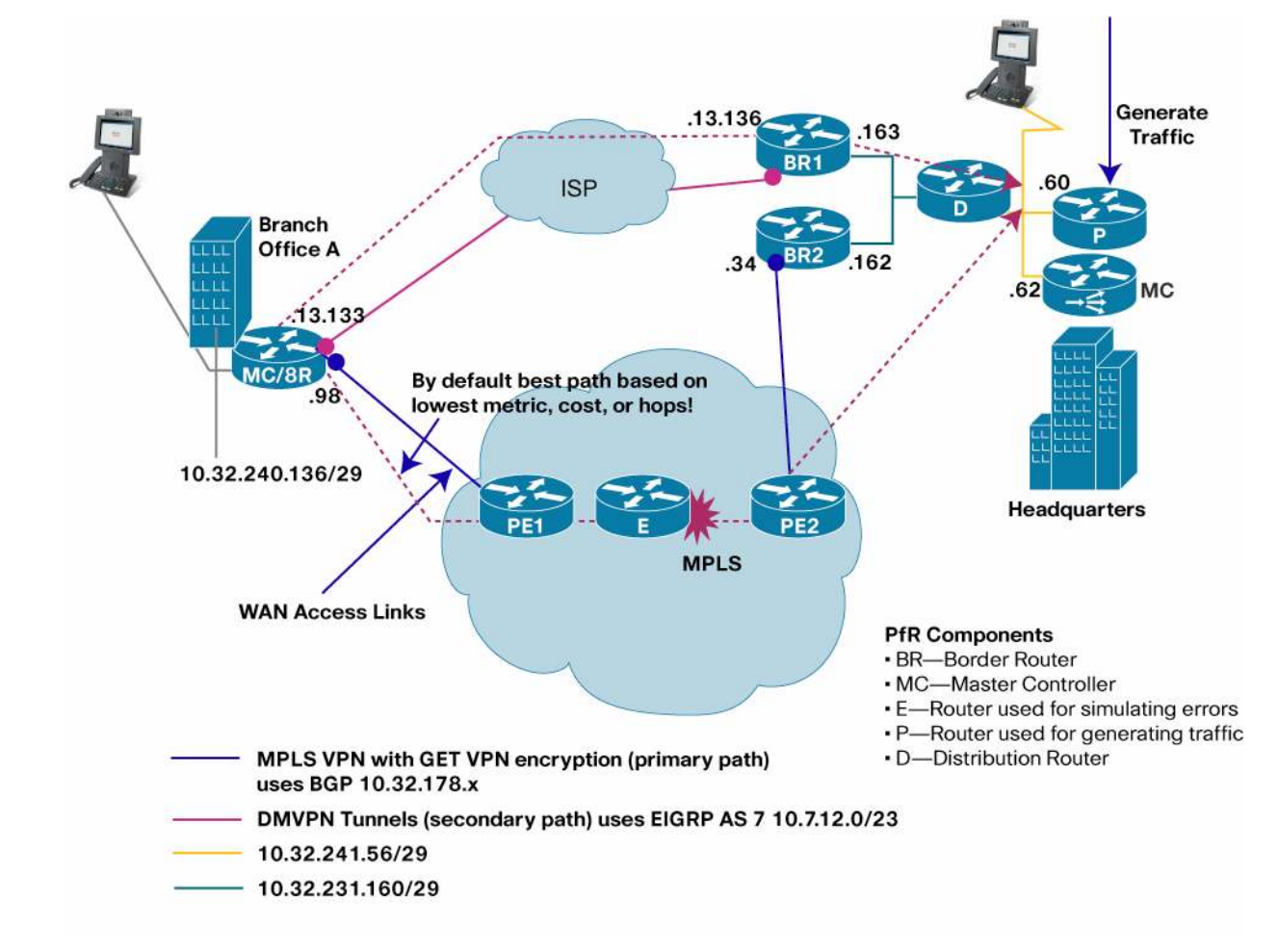

#### **Figure 2.** Solution test setup topology used for testing PfR

**Equipments list:** Following lists equipments used in testing:

- MC and BR PfR functions are co-located in the CE router located in the Branch A. Video phone and laptop are connected to a VLAN in that branch router. This branch router is connected to the MPLS network via PE1 Service Provider router and also it is connected to ISP network.
- MC and BR PFR functions are separated in the headquarters due to the performance reasons. Performance of BR router forwarding aggregate traffic is high. Hence the MC function is done on a separate router in the headquarters.
- BR2 Border router is located in the headquarters. Border router BR2 is connected to the MPLS network via PE2 Service Provider router.
- BR1 Border router is located in the headquarters. Border router BR1 is connected to the ISP network.
- BR1 and BR2 are connected to the same Vlan in a router, and BR2 is one IP hop away from BR1 to enable the Policy Based routing required for the PfR.
- PfR MC router is located in the headquarters. It is connected to the same vlan as Pagent router P, Video phone and a laptop.
- Traffic Generator P is used for generating traffic
- Router D is a distribution router connected to both BRs in the headquarters and headquarters VLAN represented in orange color in the above diagram
- Router E is setup in the MPLS network is used for simulating errors including jitter, packet loss and delay.

#### <span id="page-4-0"></span>**2 Configuration**

Following figures show the topology of PfR components in Headquarters and Branch Office A

**Figure 3.** Solution test setup topology used in Headquarters

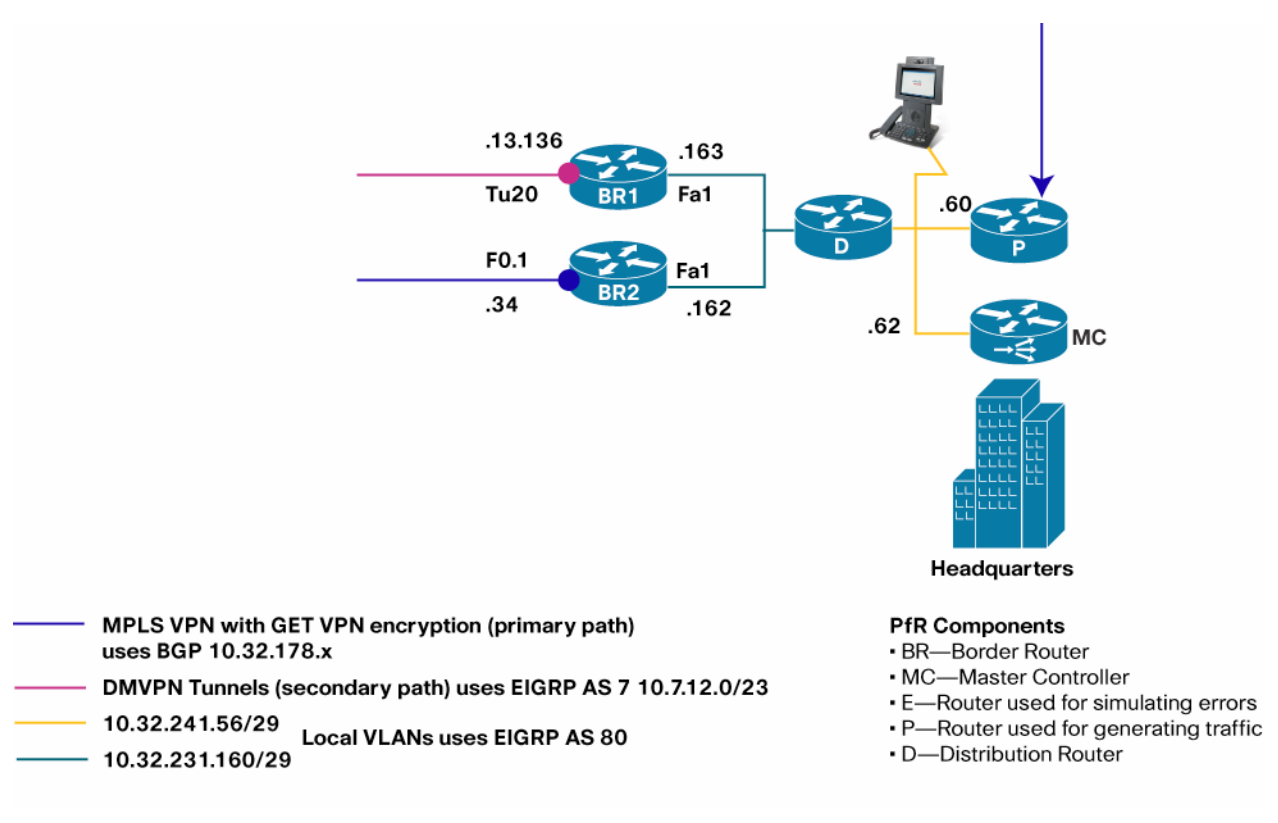

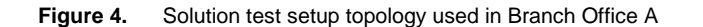

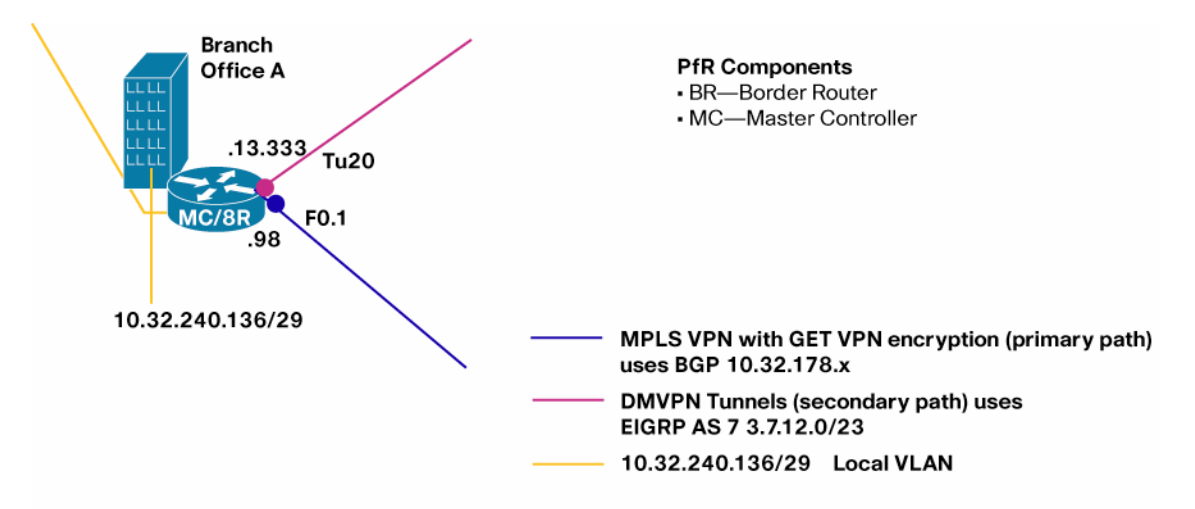

Following sections provide configuration commands needed for provisioning PfR. Following are common PfR configuration commands in the Master Controller router MC in the headquarters.

```
! This is the basic configuration required to establish session 
! between MC and BR. It includes 
! – Key-chain configuration for authentication. 
! – Specification of BR's IP Address and internal/external interface 
! on the BR. 
! – Specification of link-group for each external interface. In this 
    case it is MPLS and DMVPN.
! – Specification of Maximum transmit utilization of 80% on MPLS 
    ! Default is 75% (on DMVPN) 
key chain PFR-SOL-TEST 
 key 1 
   key-string 7 *perfrtg 
oer master 
 border 10.32.231.163 key-chain PFR-SOL-TEST interface FastEthernet1 internal 
   interface Tunnel20 external 
    link-group DMVPN 
  ! 
 border 10.32.231.162 key-chain PFR-SOL-TEST 
   interface FastEthernet1 internal 
   interface FastEthernet0.1 external 
   ! route excess traffic via Public WAN when the utilization in MPLS link reaches 80% 
   max-xmit-utilization percentage 80 
   link-group MPLS 
  ! 
! 
–––––––––––––––––––––––––––––––––––––––––––––––––––––––––––––––––––––––––––––––––––––– 
! Following configuration is 
! - to enable logging. This will print PfR related syslog messages on 
! the console. 
! – to disable default policy of load balancing.
```

```
oer master 
 no max-range-utilization 
 logging 
–––––––––––––––––––––––––––––––––––––––––––––––––––––––––––––––––––––––––––––––––––––– 
! - To enable continuous learn cycle, each 1 minute duration – 
! configure periodic-interval value 0 and monitor-period value 1 (minutes) 
    By default each cycle is 5 minute and occurs ever 2 hrs.
! - Sort the traffic-class based on 'throughput' at the end of 
! each learning cycle. 
! - Anything traffic that doesn't match the learn list will be 
! learned under global learn and will be optimized using default 
! policy. To disable global learn configure a filter using a 
! named access-list. 
! The goal here is to learn only branch traffic 
! using learn list (described in the next section). 
oer master 
 learn 
   throughput 
   periodic-interval 0 
   monitor-period 1 
   ! Disable Global learn 
   traffic-class filter access-list DENY_GLOBAL_LEARN_LIST 
  ! 
! Access-list for disabling global learn. 
ip access-list extended DENY_GLOBAL_LEARN_LIST 
 deny ip any any 
–––––––––––––––––––––––––––––––––––––––––––––––––––––––––––––––––––––––––––––––––––––– 
Following are common PfR configuration commands in the Border Router BR1 and BR2 in the headquarters. 
! This is the minimum configuration required to BR. It includes 
! – Key-chain configuration for authentication. 
! – Specification of MC's IP Address and Local interface. The IP address 
! of the local interface will be used as source IP address in communicating 
! with MC. 
key chain PFR-SOL-TEST 
 key 1 
  key-string 7 *perfrtg 
! 
oer border 
 logging
```

```
 master 10.32.241.62 key-chain PFR-SOL-TEST
```
local FastEthernet1

```
!
```
# <span id="page-7-0"></span>**2.1 PfR test case for MPLS network blackout and brownout**

# <span id="page-7-1"></span>**Summary**

Failover from MPLS VPN network path to public L3 VPN network path using PFR to address the blackout and brownout conditions in the MPLS network. PfR should pass traffic through Public WAN when moderate level traffic loss ( >= 20%) is detected in private WAN. When loss is recovered in the MPLS path, traffic should be re-routed through MPLS path. In order to achieve this there are three tasks.

# **1. Identify traffic**

The policy is applied to all traffic destined to a specific branch. In other words there are no separate policies for different applications (as there are in next test case). So a single learn list per branch is used to learn branch specific prefixes.

# **2. Determine policy parameters**

- Unreachable threshold is configured to detect the blackout and brownout condition. For example out of 10 probe packets, if 5 proe packets are not reachable, then Unreachable measurement is 50% (500,000 flows per million)
- PfR makes the decision in the order of priority. Unreachable is the first priority and cannot be overridden. So there is no need to set unreachable priority. However, there are some default priorities for delay and utilization that should be disabled.
- Active probes are configured to measure the reachability. More than one probe is configured to improve the measurement.
- Fast mode and lower probe frequency are configured to reduce the reaction time. Reaction time is the time it takes to mitigate the error condition (here blackout and brownout) since it is detected.
- Periodic timer is configured to enable switching traffic back to MPLS when it is back to Normal conditions (no blackout or no brownout).
- Specify the primary link group (here MPLS) and the fallback link-group (here DMVPN)

# <span id="page-7-2"></span>**Configuration**

Following lists PfR configuration in the MC router in the Headquarters:

```
! Following is a learn list configuration specific to one branch.
```

```
! This should be repeated for each branch. It includes
```

```
! – Learning destination-only traffic-class that matches prefixes specified in the
```

```
! prefix-list BRANCH1_PREFIX.
```

```
! – 'aggregation prefix-length 32' is configured to monitor and control
```

```
! traffic-class at granularity of /32 (eg 10.1.1.1/32)
```
! – throughput command is to sort the traffic-class based on throughput at the end

```
! of learn cycle.
```

```
oer master
```
learn

```
 list seq 20 refname LEARN_LIST_BRANCH1_PREFIX 
    traffic-class prefix-list BRANCH1_PREFIX 
    aggregation-type prefix-length 32 
    throughput 
!
```
ip prefix-list BRANCH1\_PREFIX seq 5 permit 10.32.240.136/29

```
–––––––––––––––––––––––––––––––––––––––––––––––––––––––––––––––––––––––––––––––––––––– 
! Following is a policy configuration specific to one branch. 
! This should be repeated for each branch. It includes 
! – match command is to specify that this policy should be applied 
! to all the traffic-class learned under list LEARN_LIST_BRANCH1_PREFIX.
! 
! – periodic: Every 90 second each traffic class is re-evaluated. 
! It is required to bring the traffic-class back to primary link 
! (MPLS) when the utilization drops below the limit. A Higher value 
! can be used if longer time to switch back to primary link is acceptable. 
! 
! – Unreachable threshold is set to 200,000 (Flows-per-million) i.e 20% 
   Unreachability.
! 
! – monitor mode is set to fast. This means probe all external interfaces 
   all the time. When Out-of-Policy condition is detected on the current exit
! results on alternate exit is available for quick decision. In other modes 
! alternate exits are probed only when current link is determined to be OOP. 
! The fast mode helps in switching the path quickly when the problem 
! is detected. 
! 
! – The requirement is to only switch when the blackout/brownout (unreachable) 
! occurs OR when the utilization exceeds the threshold. 
! Unreachable is ON by default and cannot be disabled. 
! Delay and Range is ON by default, so it is turned off. 
   Utilization is set to priority 2 with variance 10. Variance 10 means that
! if the free BW on the link are within 10% of each other then they are equal. 
! 
! – Probe frequency is set to 4 second to detect the problem quickly. For 
! critical application such as video lower probe frequency is desirable. 
! 
! – MPLS is set as primary link-group and DMPVN is set as fallback link-group. 
! 
! – UDP probe is configured because only reachability is required. Two probes are 
! configured for better result. Each probe sends control packet followed by 
   probe packet. 'ip sla responder' should be configured on target router on the
   ! branch side. 
oer master 
 policy-rules MAP-TEST1 
! OER Map 
oer-map MAP-TEST1 10 
 match oer learn list LEARN_LIST_BRANCH1_PREFIX 
 set periodic 90 
 set unreachable threshold 200000 
 set mode monitor fast 
 set resolve utilization priority 2 variance 10 
 no set resolve delay 
 no set resolve range
```

```
 set probe frequency 4 
 set link-group MPLS fallback DMVPN 
 set active-probe udp-echo 10.32.240.137 target-port 3000 
 set active-probe udp-echo 10.32.240.137 target-port 3001 
! VERY IMPORTANT CONFIG 
! ===================== 
! Turn ON the route control and set the control protocol to 'pbr'. 
! By default the control mechanism is in the order, BGP, EIGRP, STATIC and PBR. 
! In DMVPN (EIGRP)/ MPLS (BGP) environment route control using either BGP or EIGRP 
! results into failure or ineffective control. The only option that 
! works is using PBR. So it is necessary to set 'router protocol pbr' to 
! force PfR to use PBR as control mechanism. 
Oer master 
  ! This command is only available in version 15.0(1)M4 and later 
 mode route protocol pbr 
 mode route control
```
# <span id="page-9-0"></span>**2.2 PfR performance and load policy test case**

#### <span id="page-9-1"></span>**Summary**

In this test the goal is to use performance policy for critical applications including voice and use load policy for data distribution using PfR to fully utilize over used and under used links.

Under normal condition all traffic should be sent over MPLS network. If there is performance issue, for example loss is > 5% then Video and Voice traffic should be switched over to public L3 VPN. If there is excess traffic i.e utilization is > 80% then non-critical traffic should be switched to public L3 VPN.

#### **1. Identify traffic**

There are two sets of traffic. One is critical application (voice and video) and the other is remaining traffic. In order to apply different policy it is necessary to configure two learn list. One identifies the application (here based on dscp af41) and the other learns the remaining traffic.

#### **2. Determine policy parameters**

- For non-critical traffic the only change is the addition of utilization priority. When the utilization on MPLS link is > 80% it is desired to move the excess non-critical traffic to DMVPN link.
- Another policy (MAP-TEST2 10) is created for critical application.
- Loss threshold is set to 50000 packets-per-million (5%). Loss larger than 5% degrades the video quality significantly. For example out of 100 probe packets closely interleaved, if 5 packets dropped, then Loss measurement is 5% (50,000 packets per million)
- Jitter larger than 30 msec also leads to poor video quality.
- Delay threshold is set to 300 msec because delay higher than that could degrade the Quality of Experience in video-conferencing.
- The order of priority is set to loss, jitter and delay based on the impact each metrics could have on video.
- The probe type is jitter because only jitter probe can measure loss/jitter/delay.
- Rest of the configuration is very similar to policy for non-critical traffic.

Following lists PfR configuration in the MC router in the Headquarters:

#### <span id="page-10-0"></span>**Configuration**

```
! Following is a learn list configuration for video application 
! specific to one branch. 
! This should be repeated for each branch. It includes 
! – Here Video (assuming it is marked as af41) is learned using 
    access-list DSCP_VIDEO and brach specific filter BRANCH1_PREFIX.
! – Every thing else remains the same. 
! This configuration will learn following traffic-class 
! 10.32.240.136/32 dscp af41 
! 10.32.240.137/32 dscp af41 
! 10.32.240.138/32 dscp af41 
! 10.32.240.139/32 dscp af41 
! 10.32.240.140/32 dscp af41 
! 10.32.240.141/32 dscp af41 
! 10.32.240.142/32 dscp af41 
! 10.32.240.143/32 dscp af41 
oer master 
 learn 
   list seq 10 refname LEARN_LIST_BRANCH1_VIDEO 
    traffic-class access-list DSCP_VIDEO filter BRANCH1_PREFIX 
    aggregation-type prefix-length 32 
    throughput 
! ACCESS-LIST and PREFIX-LIST FOR VIDEO 
ip access-list extended DSCP_VIDEO 
 permit ip any any dscp af41 
ip prefix-list BRANCH1_PREFIX seq 5 permit 10.32.240.136/29 
   –––––––––––––––––––––––––––––––––––––––––––––––––––––––––––––––––––––––––––––––––––––– 
! Following is a policy configuration video application specific to one branch. 
! This should be repeated for each branch. It includes 
! – match command is to specify that this policy should be applied 
! to all the traffic-class learned under list LEARN_LIST_BRANCH1_VIDEO. 
! 
! – delay threshold is configured as 300 msec. The delay measured by PfR is 
! Round-Trip-Time. For video conference delay higher than 150 ms one-way 
! decreases the Qualit-of-Experience. 
! 
! – Loss is set to 50,000 (packets-per-million). i.e 5% 
! 
! – Resolver setting is configure to set the priority in the order of 
! loss, jitter and delay. Range and utilization are DISABLED for video application. 
! 
! – Jitter probe is configured to measure loss and jitter. Codec configuration is 
! to simulate the packet as close to that codec as possible. Three probes are 
! configured for better estimation. Just like udp-echo probe jitter probe sends 
! control packet followed by probe packet. If control packet fails then probe 
    ! packets are not sent at all. If one probe is used then loss control packet
```

```
! results into no loss data or no jitter data. 
! 
! – Probe packets are set to 20 to reduce the probe traffic. 
    Instead of configring 1 probe with 60 probe packet it is better to configure
    ! 3 probes with 20 probe packets (resulting into same number of total probe packet) 
! Performace POLICY 
oer-map MAP-TEST2 10 
 match oer learn list LEARN_LIST_BRANCH1_VIDEO 
 set periodic 90 
 set delay threshold 300 
  set loss threshold 50000 
 set jitter threshold 30 
  set mode monitor fast 
  set resolve loss priority 2 variance 5 
  set resolve jitter priority 3 variance 5 
  set resolve delay priority 4 variance 5 
 no set resolve range 
 no set resolve utilization 
  set link-group MPLS fallback DMVPN 
 set probe frequency 4 
  set active-probe jitter 10.32.240.137 target-port 2002 codec g729a 
  set active-probe jitter 10.32.240.137 target-port 2001 codec g729a 
  set active-probe jitter 10.32.240.137 target-port 2000 codec g729a 
oer master 
 probe packets 20 
–––––––––––––––––––––––––––––––––––––––––––––––––––––––––––––––––––––––––––––––––––––– 
! A learn list configuration for non-video traffic specific to one branch. 
! There is no difference from previous test case. 
oer master 
 learn 
   list seq 20 refname LEARN_LIST_BRANCH1_PREFIX 
    traffic-class prefix-list BRANCH1_PREFIX 
    aggregation-type prefix-length 32 
    throughput 
! PREFIX-LIST 
ip prefix-list BRANCH1_PREFIX seq 5 permit 10.32.240.136/29 
–––––––––––––––––––––––––––––––––––––––––––––––––––––––––––––––––––––––––––––––––––––– 
! - monitor mode is set to 'active throughput' instead of 'fast'. For non-critical 
! traffic it is not necessary to switchover quickly. By changing to 
! 'active throughput' mode probed traffic is reduced because it only probes 
    current exit most of the time.
! – Probe frequence can also be changed to a higher value. 
oer-map MAP-TEST2 20 
 match oer learn list LEARN_LIST_BRANCH1_PREFIX 
 set periodic 90 
 set unreachable threshold 200000 
 set mode monitor active throughput 
  set resolve utilization priority 2 variance 10
```

```
 no set resolve delay 
 no set resolve range 
 set link-group MPLS fallback DMVPN 
 set probe frequency 4 
 set active-probe udp-echo 10.32.240.137 target-port 3000 
 set active-probe udp-echo 10.32.240.137 target-port 3001
```
#### <span id="page-12-0"></span>**2.3 PfR traffic class based routing test case**

#### <span id="page-12-1"></span>**Summary**

In this test the goal is to use MPLS link as primary link for critical application such as video while use DMVPN link as primary link for non-critical application. It is still desired to move critical application to DMVPN when MPLS link is not performing (loss > 5%). Similarly, if the utilization on DMVPN is > 80% then excess non-critical traffic is moved to MPLS if there is enough BW to accommodate. This configuration allows the better use of DMVPN link by distributing critical and non-critical traffic.

#### **1. Identify traffic**

This remains the same as in previous test case.

#### **2. Determine policy parameters**

- There are two changes. First change from the previous test case is that primary and fallback link for noncritical application traffic is switched. i.e DMVPN is primary and MPLS is fallback. The second change is that monitor mode active throughput is used.
- There is no change in policy for critical application.

#### <span id="page-12-2"></span>**Configuration**

```
! Config on HQ 
! 80% Threshold is set on DMVPN link. 
oer master 
 border 10.32.231.163 key-chain PFR-SOL-TEST 
  interface Tunnel20 external 
   max-xmit-utilization percent 80 
oer-map MAP-TEST3 10 
 match oer learn list LEARN_LIST_BRANCH1_VIDEO 
 set periodic 90 
 set delay threshold 100 
 set loss threshold 50000 
 set jitter threshold 30 
 set mode monitor fast 
 set resolve loss priority 2 variance 5 
 set resolve jitter priority 3 variance 5 
 set resolve delay priority 4 variance 5 
 no set resolve range 
 no set resolve utilization 
 set link-group MPLS fallback DMVPN 
 set probe frequency 4 
 set active-probe jitter 10.32.240.137 target-port 2001 codec g729a 
 set active-probe jitter 10.32.240.137 target-port 2002 codec g729a 
  set active-probe jitter 10.32.240.137 target-port 2000 codec g729a
```

```
oer master 
 probe packet 20 
–––––––––––––––––––––––––––––––––––––––––––––––––––––––––––––––––––––––––––––––––––––– 
! - monitor mode is set to 'active throughput' instead of 'fast'. For non-critical 
! traffic it is not necessary to switchover quickly. By changing to 
    'active throughput' mode probed traffic is reduced because it only probes
   current exit most of the time.
! – Probe frequence can also be changed to a higher value. 
oer-map MAP-TEST3 20 
 match oer learn list LEARN_LIST_BRANCH1_PREFIX 
 set periodic 90 
 set unreachable threshold 200000 
 set mode monitor active throughput 
 set resolve utilization priority 2 variance 10 
 no set resolve delay 
 no set resolve range 
 set link-group DMVPN fallback MPLS 
 set probe frequency 4 
 set active-probe udp-echo 10.32.240.137 target-port 3001 
 set active-probe udp-echo 10.32.240.137 target-port 3000
```
# <span id="page-13-0"></span>**3 Verification**

The test is verified using two show commands.

#### **show oer master traffic-class**

This command displays the current information about all the traffic-class. It includes the state, current exit through which the traffic-class is routed, and performance metrics associated with traffic-class.

- State of the traffic-class will change to HOLDDOWN after it is moved to a different exit.
- State is set to INPOLICY if the performance of the traffic-class is within the set thresholds.

The state and the current exit fields are used to do the verification.

#### **show log**

This command displays the console logging of the router. PfR prints syslog messages to console when Out-of-policy (OOP) event occurs OR when a route change occurs. These messages are also included below to verify the test.

Note: 'logging' should be configured under 'oer master' to turn ON logging these messages.

#### <span id="page-13-1"></span>**3.1 Verification in Headquarters MC**

Following command provide verification of PfR operation for test case 1:

```
MC#show oer master traffic-class 
OER Prefix Statistics: 
 Pas - Passive, Act - Active, S - Short term, L - Long term, Dly - Delay (ms), 
  P - Percentage below threshold, Jit - Jitter (ms), 
 MOS - Mean Opinion Score 
 Los - Packet Loss (packets-per-million), Un - Unreachable (flows-per-million), 
  E - Egress, I - Ingress, Bw - Bandwidth (kbps), N - Not applicable 
  U - unknown, * - uncontrolled, + - control more specific, @ - active probe all
```
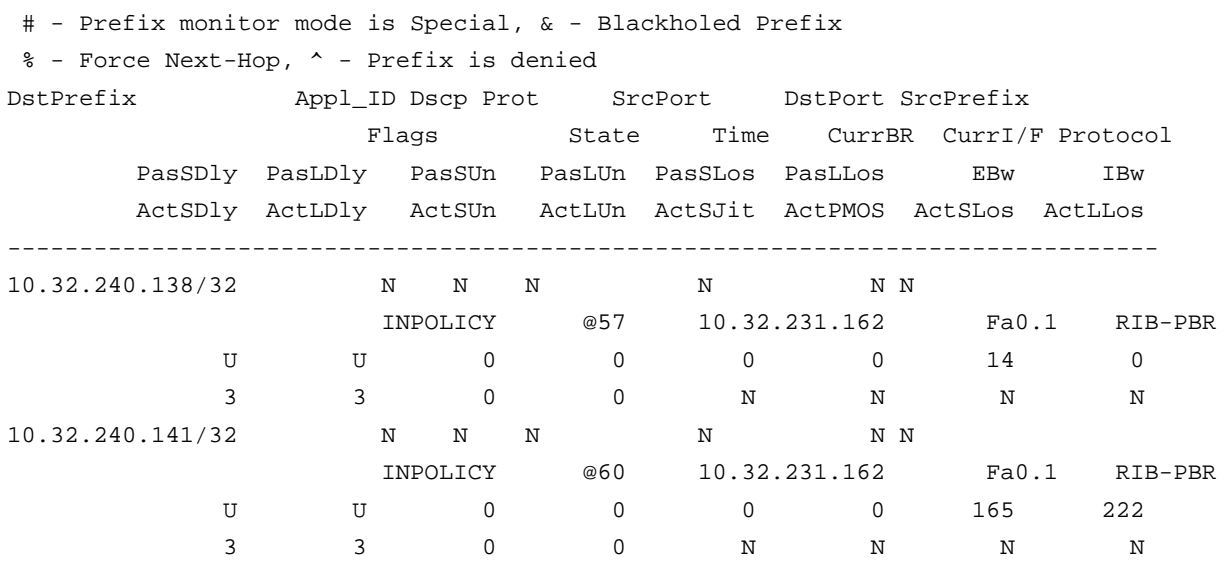

#### Traffic moves to Tunnel 20 (DMVPN) after the Brownout Condition

\*Oct 8 22:53:31.995: %OER\_MC-5-NOTICE: Route changed Prefix 10.32.240.141/32, BR 10.32.231.163, i/f Tu20, Reason Unreachable, OOP Reason Unreachable \*Oct 8 22:56:14.831: %OER\_MC-5-NOTICE: Route changed Prefix 10.32.240.138/32, BR 10.32.231.163, i/f Tu20, Reason Unable to probe, OOP Reason Unreachable

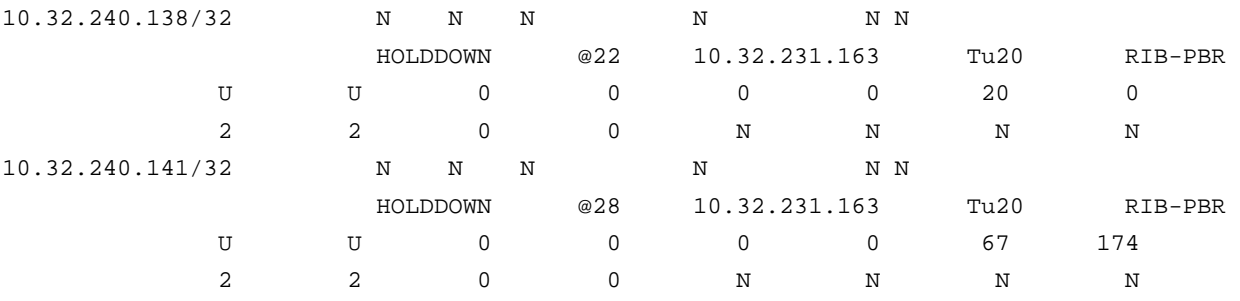

#### Tunnel 20 interface set to HOLDDOWN State in **show oer master traffic-class** CLI display as follows:

#### On Border router dynamic route-map and dynamic access-lists are created to control the traffic-class

```
BR1#show route-map dynamic 
route-map OER_INTERNAL_RMAP, permit, sequence 0, identifier 3539992579 
   Match clauses: 
     ip address (access-lists): oer#1 
   Set clauses: 
     ip next-hop 10.7.12.8 
     interface Tunnel20 
   Policy routing matches: 305030 packets, 123481090 bytes 
Current active dynamic routemaps = 1 
manis-spoke#show ip access-lists dynamic 
Extended IP access list oer#1 
     1073741823 permit ip any host 10.32.240.138 (138719 matches)
```
1073741823 permit ip any host 10.32.240.141 (166311 matches)

Tunnel 20 interface set to INPOLICY State after HOLDDOWN timer expires in **show oer master traffic-class** CLI display as follows:

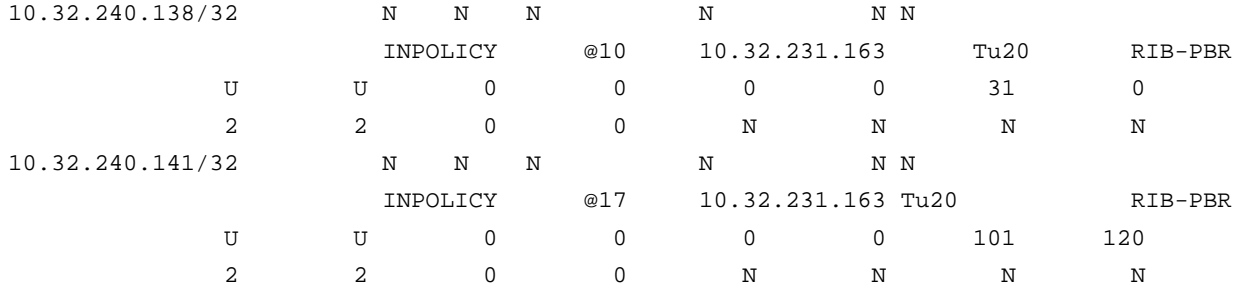

Traffic routed via MPLS network after recovering from the Brownout Condition

\*Oct 8 23:09:52.471: %OER\_MC-5-NOTICE: Route changed Prefix 10.32.240.141/32, BR 10.32.231.162, i/f Fa0.1, Reason None, OOP Reason Timer Expired \*Oct 8 23:10:58.303: %OER\_MC-5-NOTICE: Route changed Prefix 10.32.240.138/32, BR 10.32.231.162, i/f Fa0.1, Reason None, OOP Reason Timer Expired Interface connected to MPLS set to INPOLICY State (after HOLDDOWN state) in the **show oer master traffic-class**

CLI display as follows:

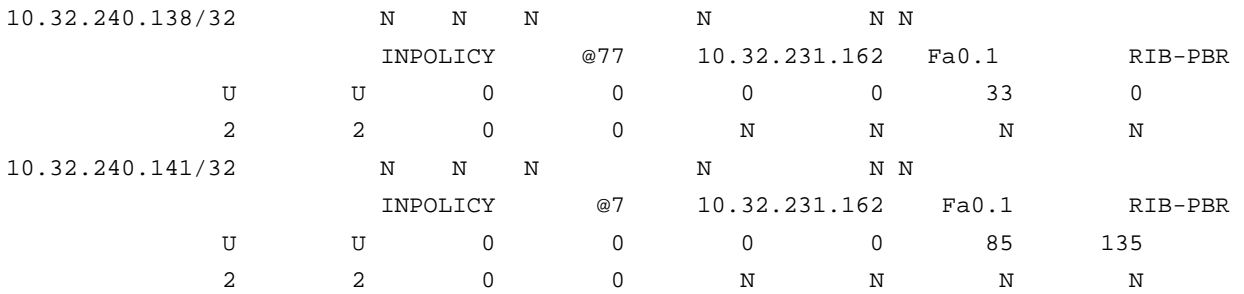

# <span id="page-15-0"></span>**3.2 Verification in the Branch MC**

For this test only syslog messages are included for verification. One message shows that traffic-class was OOP due to loss and the other shows the route change as a result of loss OOP.

\*Oct 15 23:19:02.154: %OER\_MC-5-NOTICE: Active ABS Loss OOP Appl Prefix 10.32.240.141/32 af41 256, loss 53304, BR 10.32.231.162, i/f Fa0.1 \*Oct 15 23:19:02.358: %OER\_MC-5-NOTICE: Route changed Appl Prefix 10.32.240.141/32 af41 256, BR 10.32.231.163, i/f Tu20, Reason Loss, OOP Reason Loss

#### <span id="page-15-1"></span>**4 Restrictions**

- 1. If there is more than one BR then all BRs should be directly connected to each other.
- 2. If MC is behind the firewall then port 3949 should be opened to establish communication channel between MC and BR.

# <span id="page-16-0"></span>**5 Reference routing config**

# <span id="page-16-1"></span>**5.1 Routing config in BR1 in the Headquarters**

Following lists routing configuration in the BR1 router in the Headquarters:

```
interface FastEthernet0 
  ip address 10.32.148.208 255.255.255.248 
interface FastEthernet0.1 
 description outside interface 
 bandwidth 1000 
  encapsulation dot1Q 33 
  ip address 10.32.178.34 255.255.255.252 
 ip pim sparse-mode 
 crypto map gdoi 
interface FastEthernet1 
  ip address 10.32.231.163 255.255.255.248 
interface Tunnel20 
 bandwidth 2000 
  ip address 10.7.13.136 255.255.254.0 
 no ip redirects 
  ip mtu 1400 
 ip pim nbma-mode 
  ip pim sparse-dense-mode 
  ip nhrp map multicast <IP address> 
  ip nhrp map 10.7.12.8 <IP address> 
  ip nhrp network-id 8800 
  ip nhrp holdtime 300 
  ip nhrp nhs 10.7.12.8 
  ip nhrp registration no-unique 
  ip nhrp shortcut 
  ip nhrp redirect 
  ip tcp adjust-mss 1360 
 load-interval 30 
 delay 2000 
 qos pre-classify 
  tunnel source FastEthernet0 
  tunnel mode gre multipoint 
  tunnel key 2048 
  tunnel protection ipsec profile proftest 
  ! 
! 
router eigrp 7 
  ! AS for network towards SP 
 network 10.7.12.0 0.0.1.255 
 redistribute eigrp 80 route-map LAN 
 passive-interface default 
 no passive-interface Tunnel20 
! 
router eigrp 80
```

```
 ! AS for LAN network 
 network 10.32.231.160 0.0.0.7 
 redistribute eigrp 7 
 passive-interface default 
 no passive-interface FastEthernet1 
! 
ip access-list standard LAN_ACL 
 permit 10.32.231.160 0.0.0.7 
 permit 10.32.241.56 0.0.0.7 
! 
route-map LAN permit 10 
 match ip address LAN_ACL 
!
```
# <span id="page-17-0"></span>**5.2 Routing config in BR2 in the Headquarters**

Following lists routing configuration in the BR2 router in the Headquarters:

```
interface FastEthernet0.1 
 description outside interface 
 encapsulation dot1Q 33 
  ip address 10.32.178.34 255.255.255.252 
 ip pim sparse-mode 
  ... 
interface FastEthernet1 
  ip address 10.32.231.162 255.255.255.248 
  ... 
! 
router eigrp 80 
 default-metric 4000 100 255 1 1500 
 network 10.32.231.160 0.0.0.7 
 redistribute bgp 65002 
 passive-interface default 
 no passive-interface FastEthernet1 
! 
router bgp 65002 
 bgp router-id 10.32.178.34 
 bgp log-neighbor-changes 
 neighbor 10.32.178.33 remote-as 65001 
  ! 
 address-family ipv4 
  no synchronization 
   network 10.32.176.8 mask 255.255.255.248 
   redistribute eigrp 80 route-map LAN 
   neighbor 10.32.178.33 activate 
 ... 
! 
ip access-list standard LAN_ACL 
 permit 10.32.231.160 0.0.0.7 
 permit 10.32.241.56 0.0.0.7
```

```
! 
route-map LAN permit 10 
 match ip address LAN_ACL 
!
```
### <span id="page-18-0"></span>**5.3 Routing config in D (distribution router) in the Headquarters**

Following lists routing configuration in the distribution router in the Headquarters:

```
ip dhcp pool client_vlan20 
    network 10.32.231.160 255.255.255.248 
    domain-name cisco.com 
    dns-server <IP address> 
    default-router 10.32.231.161 
! 
ip dhcp pool client_vlan30 
    network 10.32.241.56 255.255.255.248 
    domain-name cisco.com 
    dns-server <IP address> 
    default-router 10.32.241.57 
! 
interface FastEthernet2 
 switchport access vlan 20 
 spanning-tree portfast 
  ! 
! 
interface FastEthernet3 
  switchport access vlan 30 
 spanning-tree portfast 
  ! 
! 
interface FastEthernet4 
 switchport access vlan 20 
 spanning-tree portfast 
  ! 
! 
interface FastEthernet5 
 switchport access vlan 30 
 spanning-tree portfast 
! 
interface FastEthernet6 
 switchport access vlan 30 
 spanning-tree portfast 
! 
interface Vlan20 
  ip address 10.32.231.161 255.255.255.248 
  ip flow egress 
 ip pim sparse-mode 
  ! 
interface Vlan30
```

```
 ip address 10.32.241.57 255.255.255.248 
  ip pim sparse-mode 
  ! 
router eigrp 80 
 network 10.32.231.160 0.0.0.7 
 network 10.32.241.56 0.0.0.7 
! 
ip sla responder ??? <any other place or node this need to be defined)
```
#### <span id="page-19-0"></span>**5.4 PfR and routing config in branch router**

Following lists PfR and routing configuration in the MC/BR router in the branch:

```
ip sla 
ip dhcp pool client_vlan20 
    network 10.32.240.136 255.255.255.248 
    domain-name cisco.com 
    dns-server <IP address> 
    default-router 10.32.240.137 
    netbios-name-server <IP address> 
    option 150 ip <IP address> 
! 
key chain PFR-SOL-TEST 
 key 1 
  key-string 7 041159160A334A5C1D1E 
oer master 
 policy-rules BR-MAP-TEST3 
 no max-range-utilization 
 logging 
  ! 
 border 10.32.240.137 key-chain PFR-SOL-TEST 
   interface Tunnel20 external 
    link-group DMVPN 
   interface FastEthernet0.1 external 
    link-group MPLS 
   interface Vlan30 internal 
  ! 
  learn 
   throughput 
   delay 
   periodic-interval 0 
   monitor-period 1 
   traffic-class filter access-list DENY_GLOBAL_LEARN_LIST 
   list seq 10 refname LEARN_LIST_HQ_VIDEO 
    traffic-class access-list DSCP_VIDEO filter HQ_PREFIX 
    aggregation-type prefix-length 32 
    throughput 
   list seq 20 refname LEARN_LIST_HQ_PREFIX 
    traffic-class prefix-list HQ_PREFIX 
    aggregation-type prefix-length 32
```

```
 throughput 
 max prefix total 100 
 holddown 90 
 backoff 90 3000 300 
 mode route protocol pbr 
 mode route control 
 probe packets 20 
! 
oer border 
 logging 
 local Vlan30 
 master 10.32.240.137 key-chain PFR-SOL-TEST 
! 
interface FastEthernet0.1 
 encapsulation dot1Q 10 
  ip address 10.32.178.98 255.255.255.252 
 ip pim sparse-mode 
 crypto map getvpn-map1 
! 
interface FastEthernet1 
 no ip dhcp client request tftp-server-address 
 ip address dhcp 
 duplex auto 
 speed auto 
! 
interface Tunnel20 
 bandwidth 2000 
 ip address 10.7.13.133 255.255.254.0 
 no ip redirects 
 ip mtu 1400 
  ip pim nbma-mode 
  ip pim sparse-dense-mode 
  ip nhrp map multicast <IP address> 
  ip nhrp map 10.7.12.8 <IP address> 
  ip nhrp network-id 8800 
  ip nhrp holdtime 300 
  ip nhrp nhs 10.7.12.8 
  ip nhrp registration no-unique 
  ip nhrp shortcut 
 ip nhrp redirect 
  ip tcp adjust-mss 1360 
  load-interval 30 
 delay 2000 
 qos pre-classify 
  tunnel source FastEthernet1 
  tunnel mode gre multipoint 
  tunnel key 2048 
  tunnel protection ipsec profile proftest
```

```
! 
interface Vlan30 
 ip address 10.32.240.137 255.255.255.248 
 ip pim sparse-mode 
 no autostate 
! 
router eigrp 7 
 network 10.7.12.0 0.0.1.255 
 network 10.32.240.136 0.0.0.7 
 passive-interface default 
 no passive-interface Tunnel20 
! 
router bgp 65002 
 bgp router-id 10.32.178.98 
 bgp log-neighbor-changes 
 neighbor 10.32.178.97 remote-as 65001 
  ! 
  address-family ipv4 
  no synchronization 
  network 10.32.176.152 mask 255.255.255.248 
  network 10.32.240.136 mask 255.255.255.248 
   neighbor 10.32.178.97 activate 
  no auto-summary 
 exit-address-family 
! 
oer-map BR-MAP-TEST1 10 
 match oer learn list LEARN_LIST_HQ_PREFIX 
 set periodic 90 
 set mode monitor fast 
 set resolve utilization priority 2 variance 10 
 no set resolve delay 
 no set resolve range 
  set unreachable threshold 200000 
 set active-probe udp-echo 10.32.241.57 target-port 3000 
 set active-probe udp-echo 10.32.241.57 target-port 3001 
  set probe frequency 4 
 set link-group MPLS fallback DMVPN 
! 
oer-map BR-MAP-TEST2 10 
 match oer learn list LEARN_LIST_HQ_VIDEO 
 set periodic 90 
  set delay threshold 300 
 set loss threshold 50000 
set jitter threshold 30 
  set mode monitor fast 
 set resolve loss priority 2 variance 5 
 set resolve jitter priority 3 variance 5 
  set resolve delay priority 4 variance 5
```
#### White Paper

```
 no set resolve range 
 no set resolve utilization 
 set active-probe jitter 10.32.241.57 target-port 2001 codec g729a 
  set active-probe jitter 10.32.241.57 target-port 2002 codec g729a 
 set probe frequency 4 
 set link-group MPLS fallback DMVPN 
! 
oer-map BR-MAP-TEST2 20 
 match oer learn list LEARN_LIST_HQ_PREFIX 
 set periodic 90 
 set mode monitor fast 
 set resolve utilization priority 2 variance 10 
 no set resolve delay 
 no set resolve range 
 set unreachable threshold 200000 
  set active-probe udp-echo 10.32.241.57 target-port 3001 
  set active-probe udp-echo 10.32.241.57 target-port 3000 
 set probe frequency 4 
 set link-group MPLS fallback DMVPN 
! 
oer-map BR-MAP-TEST3 10 
 match oer learn list LEARN_LIST_HQ_VIDEO 
 set periodic 90 
 set delay threshold 300 
 set loss threshold 50000 
  set jitter threshold 30 
  set mode monitor fast 
 set resolve loss priority 2 variance 5 
  set resolve jitter priority 3 variance 5 
 set resolve delay priority 4 variance 5 
 no set resolve range 
 no set resolve utilization 
 set active-probe jitter 10.32.241.57 target-port 2002 codec g729a 
 set active-probe jitter 10.32.241.57 target-port 2001 codec g729a 
 set probe frequency 4 
 set link-group MPLS fallback DMVPN 
! 
oer-map BR-MAP-TEST3 20 
 match oer learn list LEARN_LIST_HQ_PREFIX 
 set periodic 90 
 set mode monitor fast 
  set resolve utilization priority 2 variance 10 
 no set resolve delay 
 no set resolve range 
  set unreachable threshold 200000 
 set active-probe udp-echo 10.32.241.57 target-port 3000 
 set active-probe udp-echo 10.32.241.57 target-port 3001 
  set probe frequency 4
```

```
White Paper
```

```
 set link-group DMVPN fallback MPLS 
! 
ip sla responder 
! 
ip access-list extended CSM_GET_GM_CRYPTO_ACL_1 
 deny ip 10.32.176.0 0.0.0.255 host 10.32.178.23 
 deny ip 10.32.176.0 0.0.0.255 host 10.32.178.56 
 deny ip any host 239.192.1.190 
ip access-list extended DENY_GLOBAL_LEARN_LIST 
 deny ip any any 
ip access-list extended DSCP_VIDEO 
 permit ip any any dscp af41 
! 
ip prefix-list HQ_PREFIX seq 5 permit 10.32.241.56/29
```
# <span id="page-23-0"></span>**6 Useful PfR Commands**

Following PfR Commands can be used to verify the operation and debug any problems.

#### <span id="page-23-1"></span>**MC Show Commands**

# **1. Show oer master**

Displays overall status of PfR Master Controller. It is used to verify if the MC is operational or not, the status of learning, etc.

#### **2. Show oer master learn list**

Displays status of learn list and traffic-classes learned under each learn list. It is useful to verify if learning is working or not.

#### **3. Show oer master border detail**

Displays link details such Tx utilization, Rx Utilization, etc. It is useful to verify if the links are within thresholds.

#### <span id="page-23-2"></span>**MC Debug Commands**

#### **1. Debug oer master prefix [detail]**

Displays debug message associated with destination prefix based traffic-class (non-application).

#### **2. Debug oer master prefix appl [detail]**

Displays debug message associated with application traffic-class (prefix + dscp, prefix + port, etc).

#### <span id="page-23-3"></span>**BR Show Commands**

#### **1. Show oer border passive learn**

Displays the learn list configuration sent by Master. Data is displayed only when learn cycle is in progress.

#### **2. Show oer border active**

Displays the active probe running on each exit.

#### **3. Show ip access-list dynamic**

Displays the access-list created by PfR dynamically for enforcing route control. The output of this command should be used in conjunction with the output of 'show route-map dynamic'

#### **4. Show route-map dynamic**

Displays the route-map created by PfR dynamically for enforcing route control. The output of this command should be used in conjunction with the output of 'show ip access-list dynamic'. The command is used to verify if the traffic-class is routed via correct external interface. In case of multiple BRs traffic may be forwarded from BR1 to another BR2 on internal interface and on BR2 to external interface using dynamic PBR (accesslist + route-map).

# <span id="page-24-0"></span>**7 Software Version**

Following IOS software version is used for testing this solution:

```
PfR Master Controller – 15.0(1)M4 
PfR Border – 15.0(1)M4
```
#### <span id="page-24-1"></span>**8 References**

- **Docwiki Performance Routing Home** 
	- Technology Overview, Solution Guides, Troubleshooting Guides, FAQ <http://docwiki.cisco.com/wiki/PfR:Home>
	- Performance Routing Technology Overview [http://docwiki.cisco.com/wiki/PfR:Technology\\_Overview](http://docwiki.cisco.com/wiki/PfR:Technology_Overview)
	- Performance Routing Solution Guides <http://docwiki.cisco.com/wiki/PfR:Solutions>
	- Performance Routing Troubleshooting Guide <http://docwiki.cisco.com/wiki/PfR:Troubleshooting>
- **Configuration** 
	- Understanding Performance Routing <http://www.cisco.com/en/US/docs/ios/pfr/configuration/guide/pfr-understand.html>
	- Basic Configuration <http://www.cisco.com/en/US/docs/ios/pfr/configuration/guide/pfr-basic.html>
	- Advanced Configuration <http://www.cisco.com/en/US/docs/ios/pfr/configuration/guide/pfr-advanced.html>

#### <span id="page-24-2"></span>**9 Glossary**

The following list describes acronyms and definitions for terms used throughout this document:

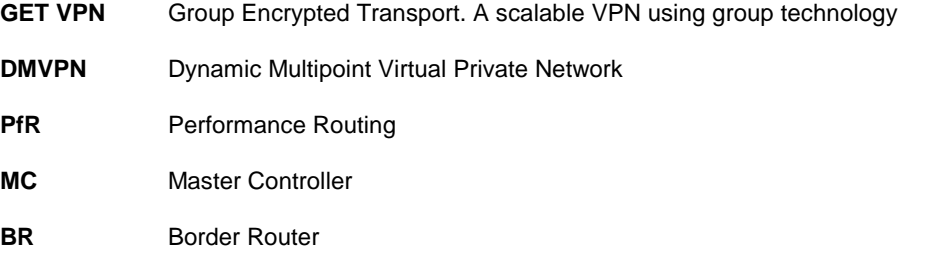

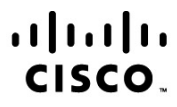

Americas Headquarters Cisco Systems, Inc. San Jose, CA

Asia Pacific Headquarters Cisco Systems (USA) Pte. Ltd. Singapore

Europe Headquarters Cisco Systems International BV Amsterdam, The Netherlands

Cisco has more than 200 offices worldwide. Addresses, phone numbers, and fax numbers are listed on the Cisco Website at www.cisco.com/go/offices.

Cisco and the Cisco Logo are trademarks of Cisco Systems, Inc. and/or its affiliates in the U.S. and other countries. A listing of Cisco's trademarks can be found at www.cisco.com/go/trademarks. Third party trademarks mentioned are the property of their respective owners. The use of the word partner does not imply a partnership relationship between Cisco and any other company. (1005R)

Printed in USA C11-643822-01 10/11